# ACF II - Code.org - coursef-2019/stage/3

Aulas passadas:

[ACF II - Code.org - coursef-2019\\_stage\\_1.pdf](https://drive.google.com/file/d/1nAZtmtWxsRo3lIyOS8MYbfxzuhQcBrdF/view?usp=sharing) [ACF II - Code.org - coursef-2019\\_stage\\_2.pdf](https://drive.google.com/file/d/1nVxI3KoICm3VPGOOAVYIu69Pp_jMVFCm/view?usp=sharing)

# ACF II - Code.org - coursef-2019/stage/3

ATENÇÃO:

- 1) Utilize os [Cartões de Login para Robótica ACF II.pdf](https://drive.google.com/file/d/1AztJakXJH9HVhyBztBrWktmZ3kKbPaIU/view?usp=sharing) para ingressar na plataforma CODE.org e para salvar seu progresso.
- 2) Certifique-se que seu nome aparece conforme a figura abaixo.

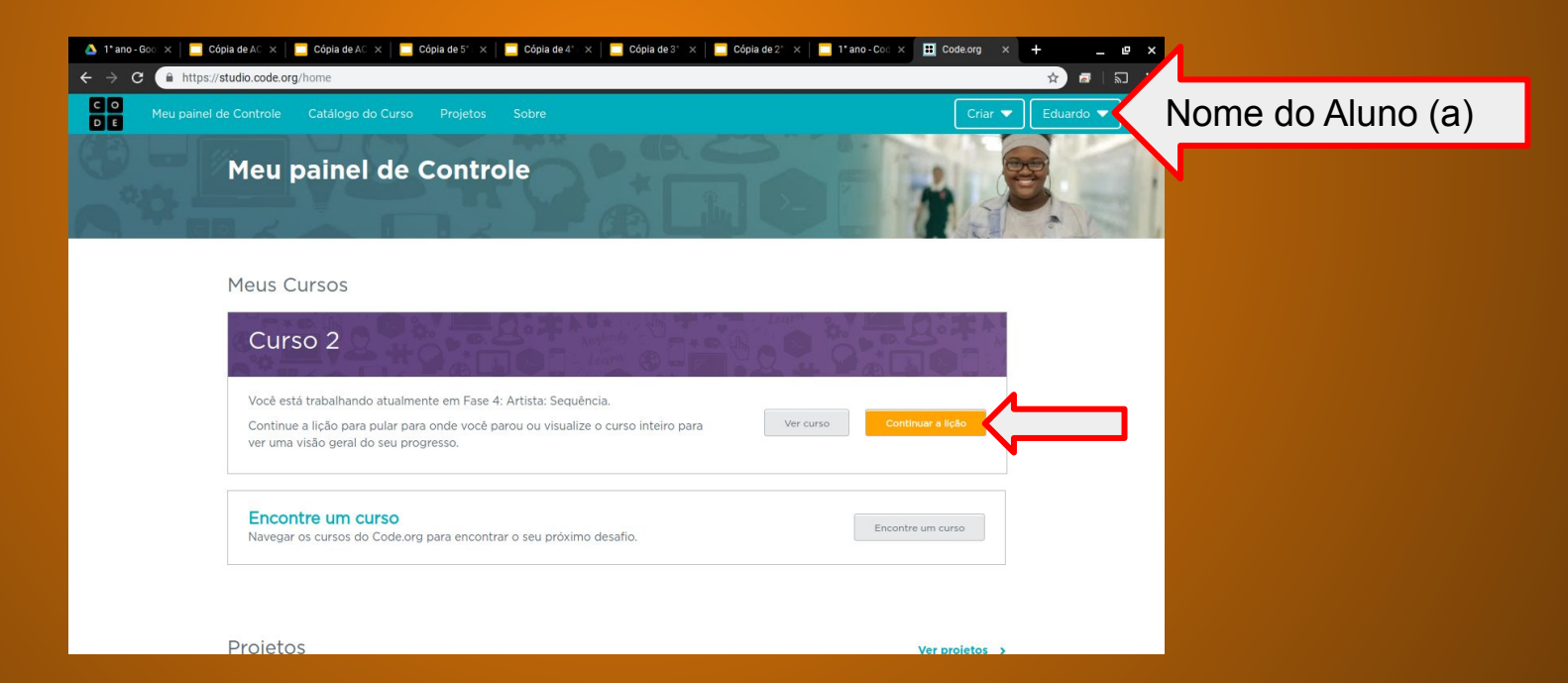

# ACF II - Code.org - coursef-2019/stage/3

#### Objetivo: Completar da fase 1 até a fase 9.

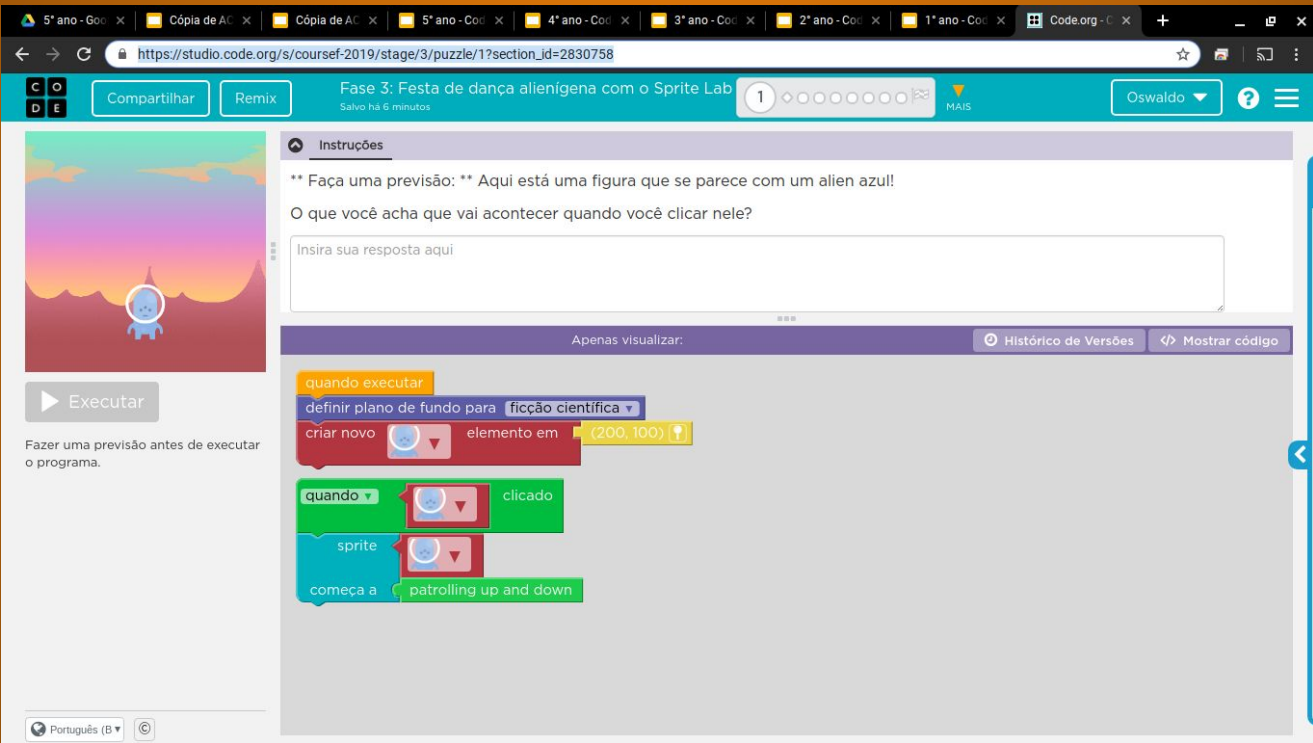

# 5° ano - Code.org - coursef-2019/stage/3

### Minha resposta como exemplo da fase 1

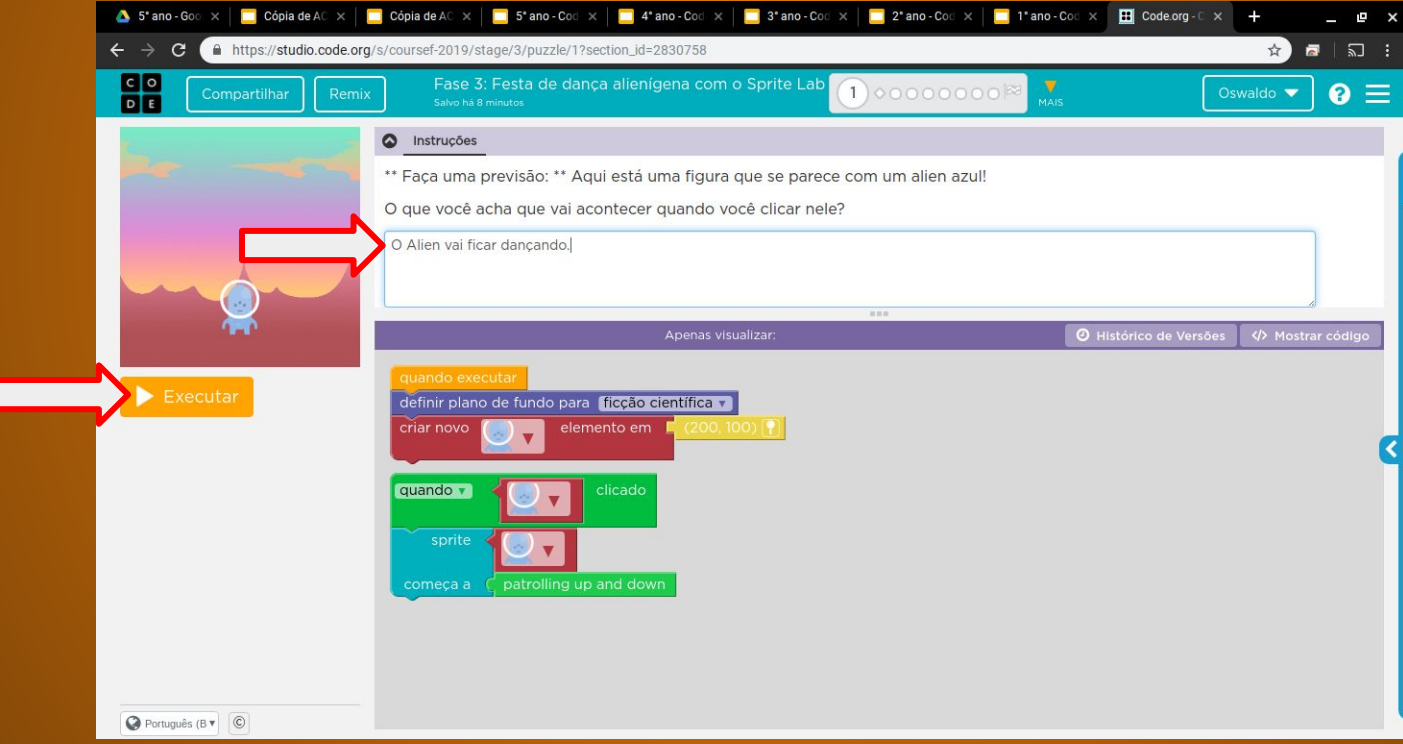

## Evolução dos alunos (as)

┏

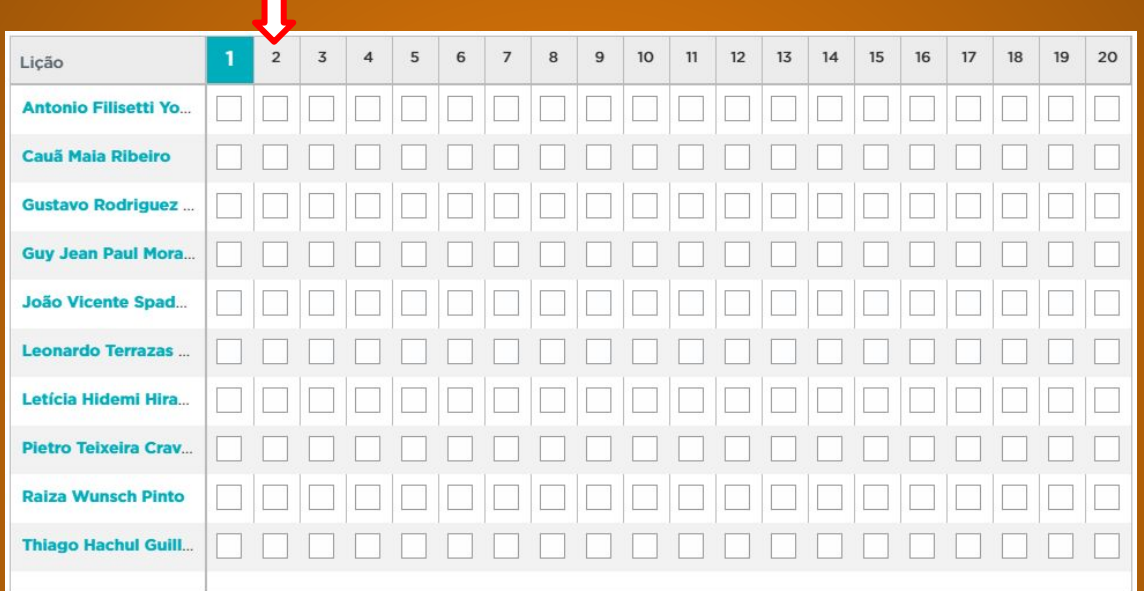